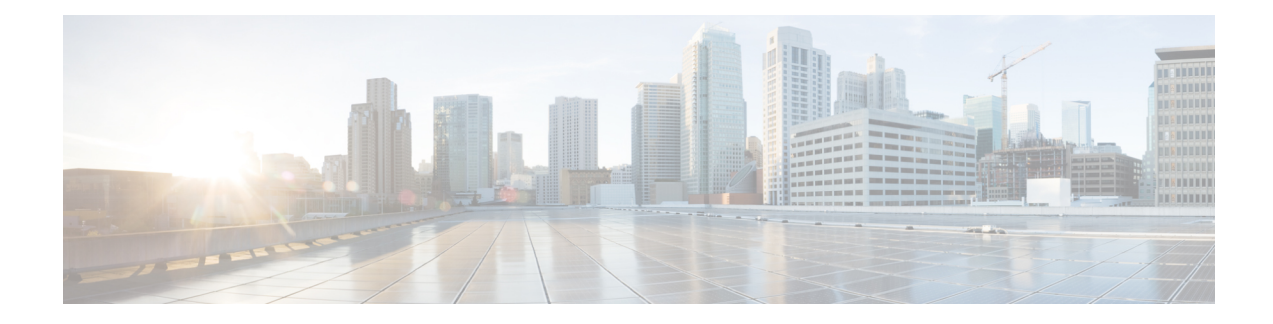

# **Installing a Blade Server**

This chapter contains the following sections:

- Installing a [Half-width](#page-0-0) Blade Server, on page 1
- Server [Configuration,](#page-1-0) on page 2
- [Powering](#page-2-0) Off a Blade Server Using the Power Button, on page 3
- [Removing](#page-2-1) a Blade Server, on page 3
- Server [Troubleshooting,](#page-3-0) on page 4

### <span id="page-0-0"></span>**Installing a Half-width Blade Server**

#### **Before you begin**

The blade server must have its cover installed before installing the server into the chassis to ensure adequate airflow.

#### **Procedure**

**Step 1** Grasp the front of the blade server and place your other hand under the blade to support it.

**Figure 1: Positioning <sup>a</sup> Blade Server in the Chassis**

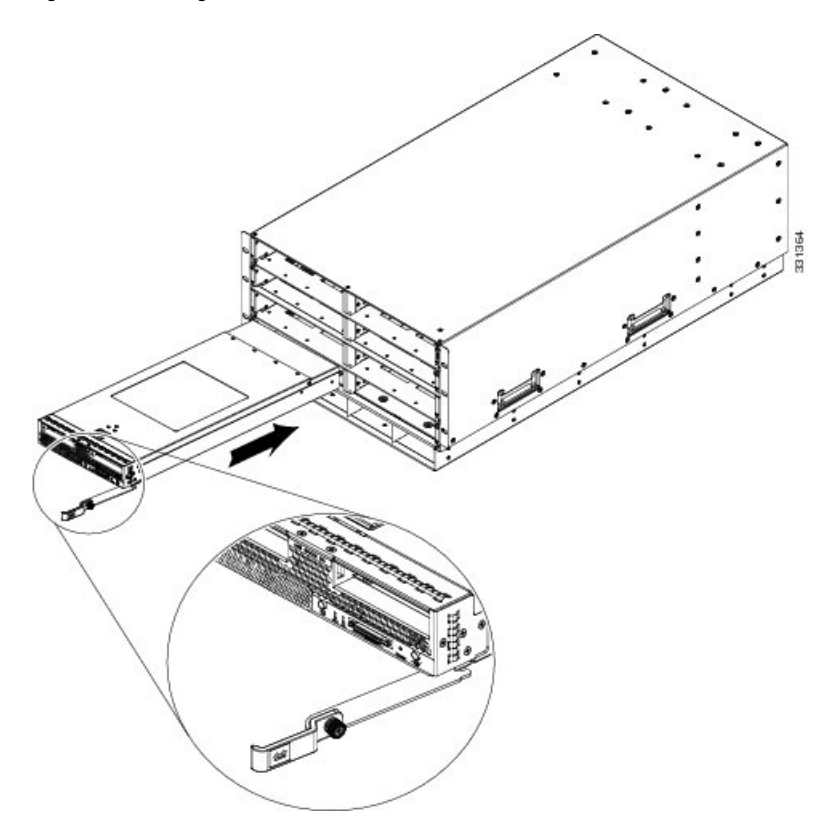

- **Step 2** Open the ejector levers in the front of the blade server.
- **Step 3** Gently slide the blade into the opening until you cannot push it any farther.
- **Step 4** Press the ejector so that it catches the edge of the chassis and presses the blade server all the way in.
- **Step 5** Tighten the captive screw on the front of the blade to no more than 3 in-lbs. Tightening only with bare fingers is unlikely to lead to stripped or damaged captive screws.

Cisco UCS Manager automatically reacknowledges, reassociates, and recommissions the server, provided any hardware changes are allowed by the service profile.

### <span id="page-1-0"></span>**Server Configuration**

Cisco UCS blade servers should be configured and managed using Cisco UCS Manager. For details, see the *Configuration Guide* for the version of Cisco UCS Manager that you are using. The configuration guides are available at the following URL:

[http://www.cisco.com/en/US/products/ps10281/products\\_installation\\_and\\_configuration\\_guides\\_list.html](http://www.cisco.com/en/US/products/ps10281/products_installation_and_configuration_guides_list.html)

Ш

### <span id="page-2-0"></span>**Powering Off a Blade Server Using the Power Button**

#### $\label{eq:1} \mathscr{Q}$ **Note**

The front panel power button is disabled by default to ensure that servers are decommissioned through the UCS Manager software before shutdown. If you prefer to shut down the server locally with the button, you can enable front power-button control in UCS Manager.

```
\omega
```
You can also shut down servers remotely using Cisco UCS Manager.For details, see the *Configuration Guide* for the version of Cisco UCS Manager that you are using. The configuration guides are available at the following URL: [http://www.cisco.com/en/US/products/ps10281/products\\_installation\\_and\\_configuration\\_guides\\_list.html](http://www.cisco.com/en/US/products/ps10281/products_installation_and_configuration_guides_list.html) **Tip**

#### **Procedure**

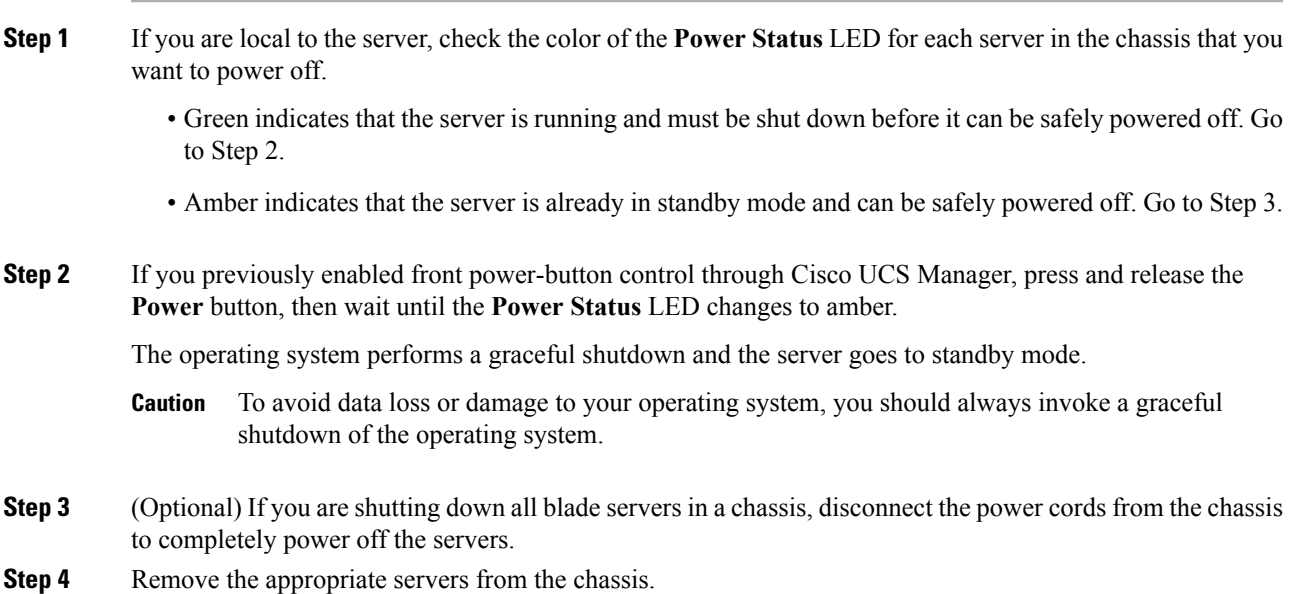

## <span id="page-2-1"></span>**Removing a Blade Server**

Using UCS Manager, decommission the server before physically removing the server. To remove a blade server from the chassis, follow these steps:

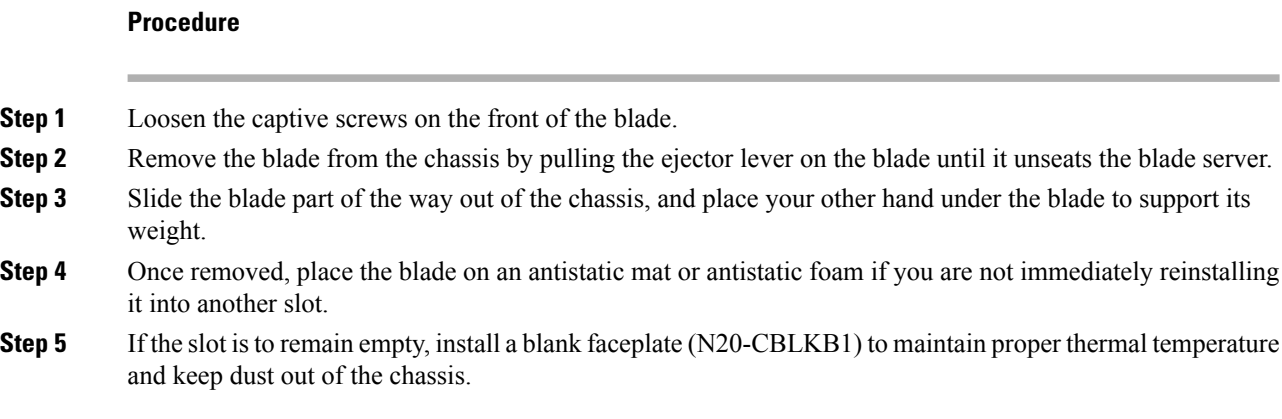

# <span id="page-3-0"></span>**Server Troubleshooting**

For general troubleshooting information, see the Cisco UCS Manager [Troubleshooting](http://www.cisco.com/c/en/us/td/docs/unified_computing/ucs/ts/guide/UCSTroubleshooting.html) Reference Guide.